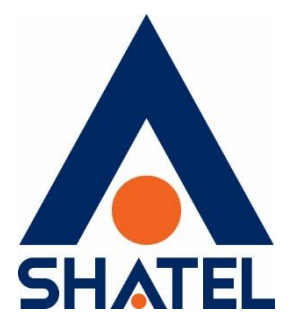

# **راهنمای مشکل امنیتی موجود بر**

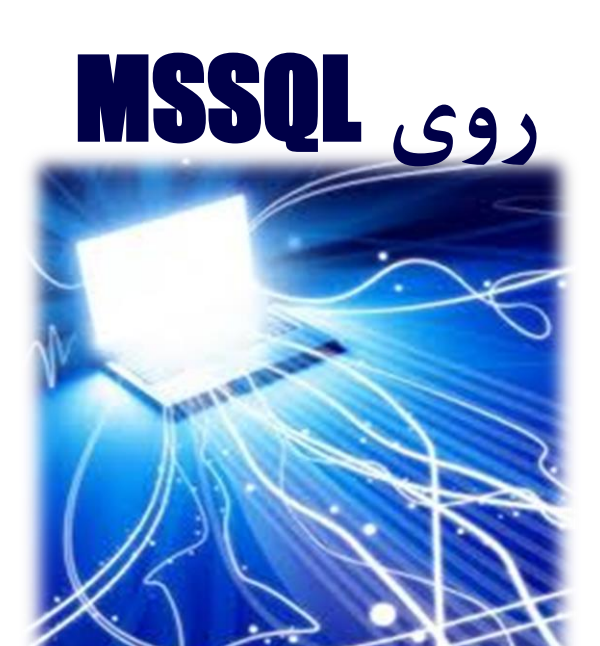

**راهنمای مشکل امنیتی موجود بر روی MSSQL تاریخ تنظیم : مرداد 1398 گروه شرکتهای شاتل**

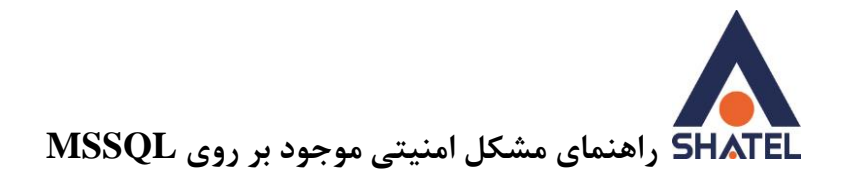

 Server SQL Microsoftیک بانک اطالعاتی از نوع دیتابیس های رابطه ای یا Database Relational می باشد که توسط کمپانی Microsoft ارایه شده و وظیفه اصلی آن ذخیره و بازیابی اطالعات بر اساس درخواست نرم افزارهای دیگر میباشد. مهاجم ها از تکنیک های جدید مربوط به بازتاب SQL MS استفاده میکنند و می توانند پروتکل مربوط به بازتاب MSSQL را تحت تاثیر قرار داده و حمالت DDOS را راه اندازی کنند .

برای اجرای حمله، فرد حملهکننده یک درخواست تحلیل سرور MSSQL را برای سرویسدهنده MSSQL ارسال می نماید ولی بهجای قرار دادن آدرس IP خود در فیلد آدرس IP فرستنده، آدرس IP فرد قربانی را قرار میدهد. درنتیجه پاسخ تولیدی توسط MSSQL برای فرد قربانی ارسال خواهد شد. به دلیل اینکه تعداد بایت موجود در پیامی که سرور در پاسخ باز میگرداند نسبت به تعداد بایت موجود در پرسش ارسال شده از سوی کالینت قابل توجه است، حملهکننده میتواند به ضریب تقویت باالیی دست پیدا کند. بدین صورت با بهکارگیری یک شبکه باتنت میتوان ترافیک بسیار زیادی به سوی فرد قربانی هدایت نمود. درنتیجه یک سرویسدهنده MSSQL که پیکربندی صحیحی ندارد میتواند بهطور ناخواسته در حمله DDoS مورد سوءاستفاده قرار گیرد.

MSSQL دسترسی از راه دور را از طریق یک رابط (ODBC (Connectivity Database Open ایجاد می کند که به صورت پیش فرض بر روی پورت 1433 کار می کند. پس از برقراری ارتباط با این رابط از کاربران شناسه و رمز عبور دریافت می شود. در MSSQL اکانتی به نام "sa "به صورت پیش فرض وجود دارد که دسترسی مدیریت پایگاه داده از طریق این اکانت فعال است. هکرها می توانند از این اطالعات استفاده کنند و با اجرای یک حمله Force Brute و با استفاده از پسوردهای معمول اطالعات ورودی را پیدا کرده و بر روی پایگاه داده MSSQL الگین کنند.

پس از الگین بر روی پایگاه داده، عالوه بر دسترسی به اطالعات موجود در آن با ایجاد مقداری تغییرات در تنظیمات پایگاه داده (فعال کردن قابلیت xp\_cmdshell)، هکر می تواند به Command-line سرور نیز دسترسی پیدا کرده و از این طریق فایروال و آنتی ویروس سرور را غیر فعال کند. به محض غیر فعال شدن آنتی ویروس، هکرها می توانند با استفاده از این فرصت انواع بدافزارها مانند logger Key ها، Malwareها، ابزارهای دسترسی از راه دور و استخراج کننده های ارزهای مجازی و غیره را بر روی سیستم مورد حمله اجرا کنند و مشکالت متعددی را برای سرور و شبکه آن ایجاد کنند.

در صورتی که شما در حال اجرا و استفاده از MSSQL و یا حتی MySQL هستید, الزم است برای حفظ اطالعات خود پایگاه داده خود را ایمن و خصوصی نگه دارید .

جهت بالا بردن امنیت MSSQL میتوانید موارد زیر را بررسی بفرمایید :

# **لزوم استفاده از SQL-MS را بررسی کنید** بررسی کنید که آیا بهراستی نیاز است که از SQL-MS در شبکه خود استفاده کنید یا خیر؟ در صورت عدم نیاز به این سرویس حتماً آن را در شبکه خود غیرفعال کنید.

## **Blacklists IPو Whitelists IP را پیاده سازی کنید**

برای ایجاد ارتباط با سرورهای خود، سعی کنید لیست مشخصی از IP های مجاز و غیرمجاز تهیهکرده و آن را بر روی Firewall های نرمافزاری و یا سختافزاری خود محدود کنید. برای اولین راه، حتماً ارتباط با سرورهای خود را از طریق سرورهای خارج از ایران ببندید. سرورهای پایگاه داده معمولا تنها با یک سرور دیگر (یا چندین سرور مشخص) متصل می شوند؛ در اینصورت لازم است دسترسی به سرور بر روی پورت های پایگاه داده از هر جای دیگری مسدود شود. با اجازه دادن به انتقال ترافیک SQL از طریق ادرس های IP مشخص شده میتوان اطمینان حاصل کرد که یک مخرب یا یک متقاضی آلوده به سرورمان ضربه نمیزند . در برخی موارد، مشتریان باید مستقیما به خود کارگزار پایگاهداده متصل شوند که در اینصورت می توان از Remote VPN های ایمن مانند IPsec استفاده کرد.

**سرور پایگاه داده را جدا سازی کنید** الزم است سرور های پایگاه داده از سایر برنامه ها و سرویس ها جدا شوند . بر روی سرور پایگاه داده به جز برنامه هایی که سرور پایگاه داده به آن نیاز دارد برنامه های دیگر را نصب نکنید. این امر نه تنها باعث امنیت بیشتر، بلکه باعث جلوگیری از Fragmentation می شود.

# **ویژگی های اضافی و غیر قابل استفاده در کار شما را حذف کنید** MSSQL و همچنین MySQL دارای ویژگی های متنوع زیادی هستند و در خیلی موارد نیاز به همه این ویژگی ها نیست. برای باالتر بردن امنیت و کاهش احتمال ورود ناخواسته به سیستم بهتر است ویژگی هایی که نیاز ندارید را حذف کنید .

# **فرآیندهای DB را محدود کنید**

فرآیند های دسترسی پایگاه داده ( از جمله فایل های سیستمی, توانایی اجرای برنامه ها و غیره ) توسط کاربری که تحت آن سرویس پایگاه داده را اجرا میکنید به بقیه سرور اختصاص داده میشود. همانند اکثر برنامه های لینوکس MySQL به طور معمول تحت یک حساب کاربری اختصاصی با کمترین دسترسی به بقیه سرور اجرا میشود. شما می توانید با یک دستور ساده ps اطمینان حاصل کنید که MySQL به صورتی پیکربندی نشده است که به صورت root اجرا شود. در برخی مانند عیب یابی در زمان از کار افتادن MySQL به عنوان root اجرا میشود که پس از رفع بحران باید مجدد به صورت قبل پیکربندی شود.

**cs@shatel.ir** 04GL148/00 (#9924510) 98/05/09

 $\mathsf{r}$ 

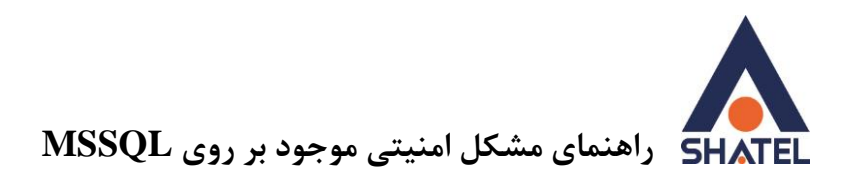

اما در نصب ویندوز، MSSQL اغلب به عنوان سیستم محلی یا یک حساب کاربری مدیر اجرا می شود، که اجازه می دهد فرایندهای پایگاه داده، از جمله روش های ذخیره شده و رابط های فرماندهی مانند xp\_cmdshell. دسترسی کامل داشته باشند . در حالت ایده آل، MSSQL باید به عنوان یک حساب محلی اختصاصی و غیر مجاز با حداقل امتیازات اجرا شود. Wizard های نصب جدیدتر MS می توانند این مرحله را برای شما انجام دهند. بنابراین اگر شما یک سرور جدید نصب می کنید، مطمئن شوید که این گزینه را پیکربندی کنید. دیگر خدمات SQL مانند Agent SQL نیز باید به عنوان اکانت های داخلی محدود ، با مجوز هایی که تنها مورد نیاز است استفاده شوند ، به عنوان مثال دایرکتوری پشتیبان. عدم انجام این مرحله می تواند باعث شود که یک سرور پایگاه داده به خطر افتاده را مجاز به برقراری ازتباط با سایر دستگاه ها بوده و احتمال نفوذ به شبکه را باال ببرد.

## **مجوز به کاربران را به میزان نیاز آنها اعطا کنید**

کاربران پایگاه داده، الزم است تنها به اندازه نیاز خود برای انجام وظایف دسترسی داشته باشند. در صورتی که امکان دارد، »ALL »را در MySQL و عضویت نقش Sysadmin در MSSQL غیرفعال کنید. و به منظور حفاظت از موارد حساس سعی کنید از دسترسی های View به جای دسترسی مستقیم به جداول استفاده کنید.

#### **یک رمز عبور قوی استفاده کنید**

در MSSQL، اکانت SA در زمان انتخاب authentication mode-mixed استفاده می شود. اگر mode-mixed authentication را فعال کردید، مطمئن شوید که برای اکانت sa یک رمز عبور پیچیده انتخاب می کنید تا از brute forced جلوگیری شود.

به طور مشابه،کاربر root برای MySQL نیز باید یک رمز عبور پیچیده داشته باشد. اگر کسی سرورهای پایگاه داده را اسکن کند، اولین کاری که انجام می دهد این است که سعی کند به عنوان حساب کاربری پیش فرض به سیستم وارد شود؛ بنابراین عدم تعیین رمز عبور پیچیده می تواند منجر به سازش کامل سیستم شده و کل سرور در معرض خطر قرار میگیرد .

#### **نظارت کلی و منظم بر ورود کابران داشته باشید**

الزم است به صورت خودکار اطالع رسانی های مورد نیاز به کاربران انجام پذیرد . این کار باعث میشود که بتوانید کابرانی که در خطر افتاده اند را پیدا کرده و آنها را غیر فعال کنید و یا پسورد ها را تغییر دهید. همچنین ورود های موفق و ناموفق را الگ کنید. در این صورت می توانید از وقوع حملات brute forced مطلع شوید. برای این کار

- -1 Studio Management Server SQL را باز کنید و بر روی Server SQL که می خواهید در آن تغییرات انجام دهید کلیک راست کرده و Properties را انتخاب کنید.
- -2 در قسمت چپ صفحه Properties Server می توانید Page a Select را ببینید؛ در این قسمت بر روی Security کلیک کنید. در صفحه جدید و در بخش Login auditing گزینه Both failed and successful logins را انتخاب کنید و OK کنید.

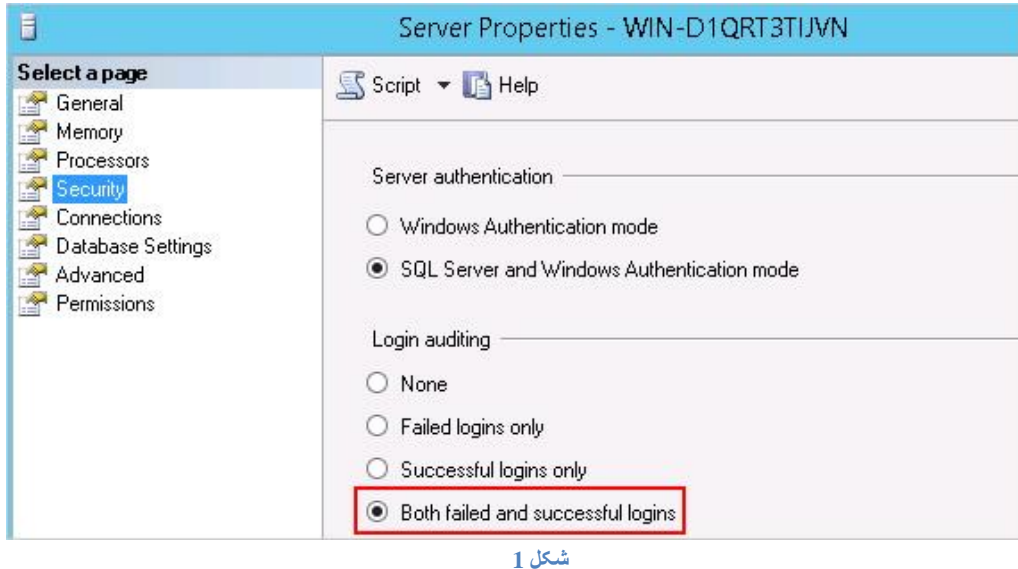

#### .کنید Reboot را SQL Server -3

از دادن دسترسی root یا SA به نرم افزار هایی که در حال ارتباط با SQL هستند خودداری کنید و همانطور که در باال ذکر شد، برای هر کاربر، با توجه به نیاز ایشان، دسترسی های مورد نیاز بر روی سرور و دیتابیس مورد نظر ساخته شود و هنگام اعطای دسترسی از انتخاب مواردی که از آن اطالع ندارید خودداری کنید.

# **Backup هایتان را امن کنید**

بک آپ های شما دارای داده های مشابه با پایگاه داده های اصلی شما هستند و نیاز به مراقبت بسیار زیادی دارند. منظور از مراقب بیشتر شامل مواردی همچون قفل کردن دایرکتوری های پشتیبان، محدود کردن دسترسی به سرور یا محل ذخیره سازی داده ها، امنیت فیزیکی رسانه های قابل جابجایی، محدودیت دسترسی به شبکه برای پشتیبان گیری و بررسی افرادی که دسترسی به بک آپ دارند و ... است.

## **پورت TCP پیش فرض پایگاه داده را تغییر دهید.**

)در صورتی که امکان تغییر پورت وجود نداشته باشد از روش هایی مانند Forwarding Port و یا محدودیت سطح دسترسی روی فایروال میتوان استفاده کرد.(

 را SQL Server Network Configuration منوی SQL Server Configuration Manager در -1 باز کنید. از منوی باز شده گزینه SERVER MSSQL the for Protocols را انتخاب کنید.

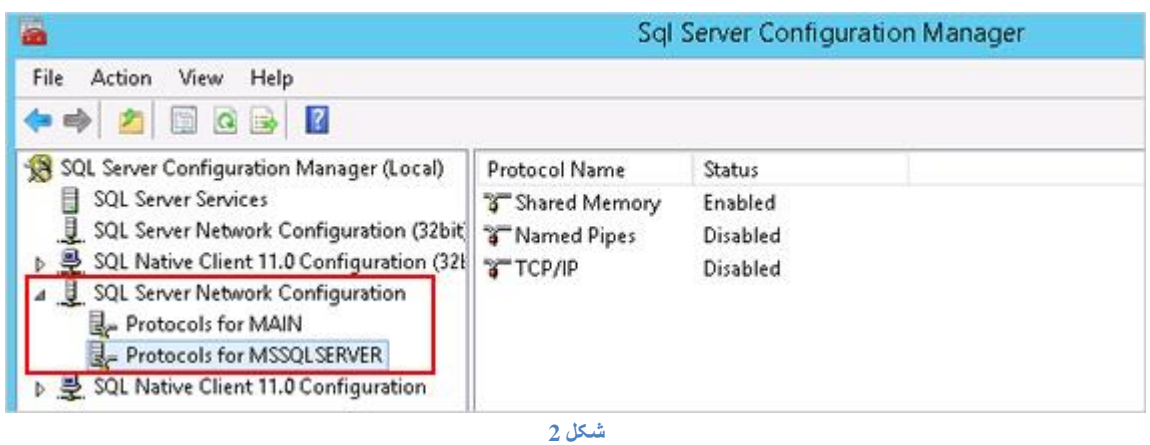

-2 گزینه IP/TCP را باز کنید و سپس بر روی تب Addresses IP کلیک کنید. در این قسمت لیستی شامل گزینه 1IP در ابتدا و IPAll در انتها مشاهده می کنید.

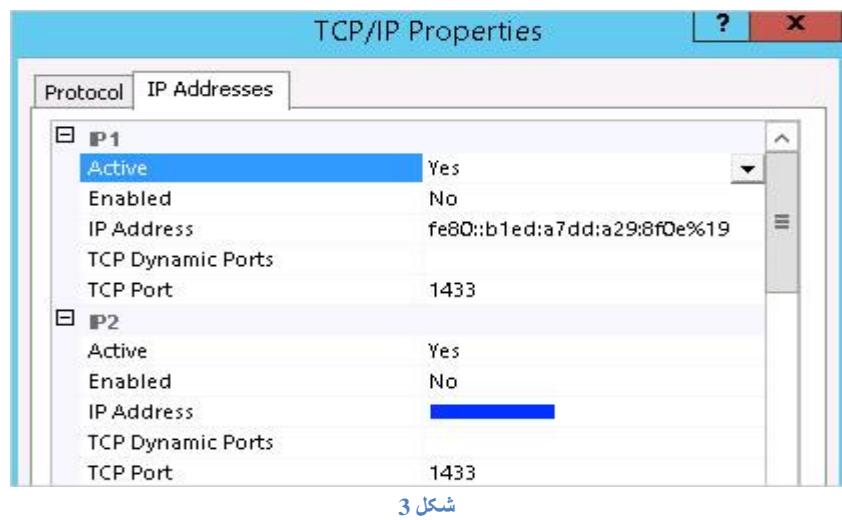

-3 شما می توانید در این صفحه برای هر IP پورت جداگانه در نظر بگیرید. یا در قسمت IPAll پورت را برای همه IP ها تغییر دهید. در قسمت Ports Dynamic TCP نیاز به وارد کردن هیچ مقداری نیست )اگر مقدار صفر از قبل وارد شده است آن را حذف کنید). پس از انجام تغییرات Apply را بزنید.

 $\Delta$ 

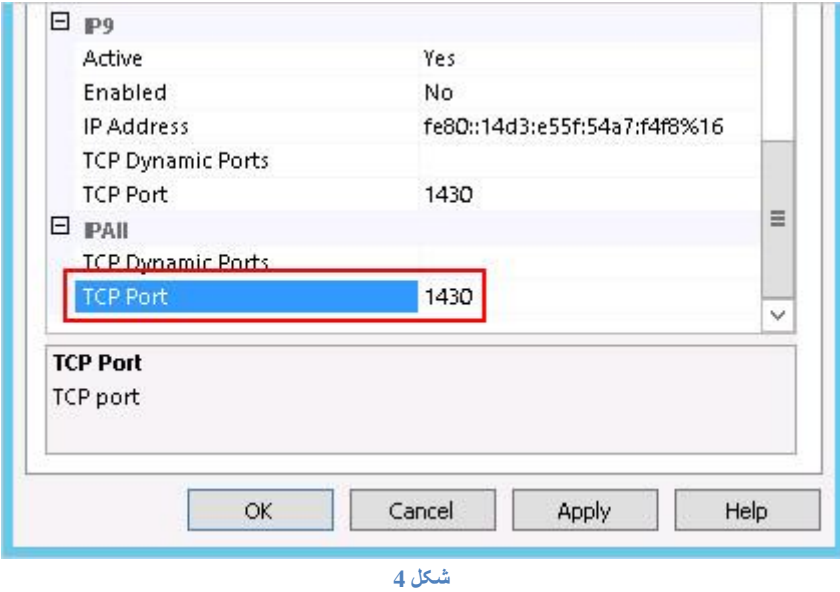

-4 در Manager Configuration Server SQL بر روی قسمت Services Server SQL کلیک کنید. در این صفحه شما باید SQL Server ی که قبلا انتخاب کرده و تغییرات را بر روی آن انجام داده بودید انتخاب کرده، پس از راست کلیک گزینه Restart را انتخاب کنید.

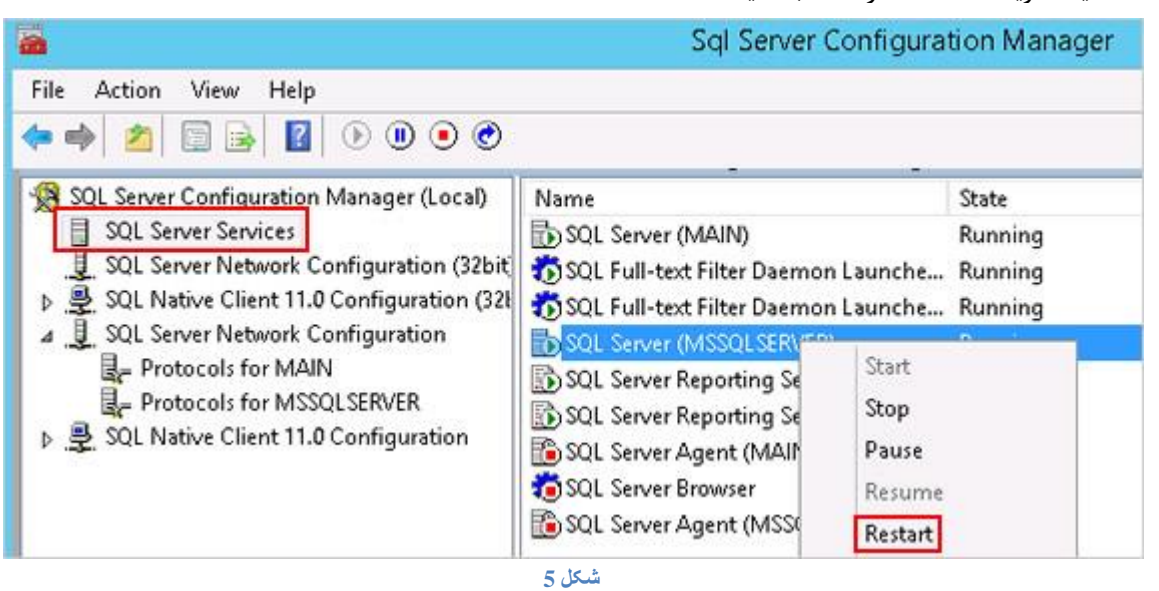

**-** پس از تغییر پورت الزم است در اپلیکیشن هایی که از این پایگاه داده استفاده می کنند نیز پورت را تغییر دهید.

**اطالعات با ارزش و حساس را رمزگذاری کنید.** SQL سرور به شما امکان رمزگذاری اطالعات را به روش های کلید متقارن، کلید نامتقارن، استفاده از Certificate و استفاده از روش Encryption Data Transparent) TDE (می دهد که در روش آخر اطالعات در سطح پایگاه داده و قبل از نوشتن آنها بر روی دیسک رمزگذاری می شود. TDE کل پایگاه داده را رمزگذاری می کند و زمانی که نیاز به دیدن اطالعات باشد آنها را رمزگشایی می کند.

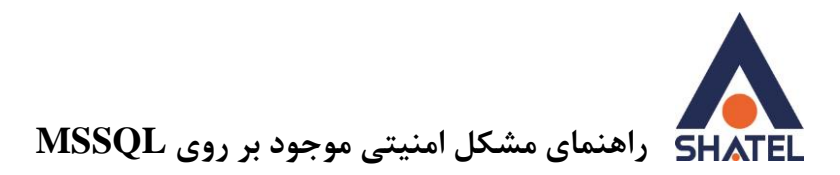

**گزینه cmdshell\_Xp را غیر فعال کنید** xp-cmdshell به طور گستردهای جهت دریافت اطلاعاتی از سیستم عامل میزبان بانک اطلاعاتی(خواندن یا نوشتن)،توسط مهاجمین مورد استفاده قرار میگیرد. رویه xp-cmdshell به کاربران اعتبارسنجی شده SQL اجازه میدهد تا دستورات سیستم عامل را از طریق آن اجرا نمایند ونتیجه را در SQL Client باز گردانند.

بااجرای فرمان زیر میتوان مشخص نمود که رویه xp-cmdshell فعال است یا خیر.

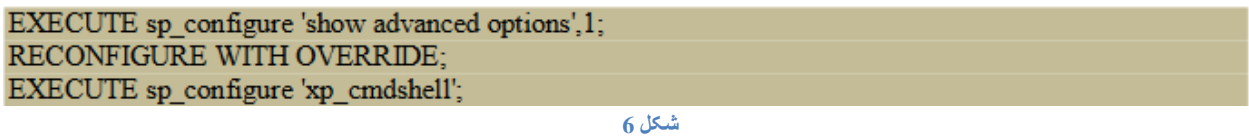

اگر مقدار بازگشتی برای خروجی value\_run صفر باشد،این رویه غیر فعال است. با اجرای فرمان زیر،میتوان مقدار این امکان را غیرفعال ساخت:

EXECUTE sp configure 'show advanced options', 1; **RECONFIGURE:** EXECUTE sp\_configure 'Xp\_cmdshell', 0; **RECONFIGURE;** EXECUTE sp\_configure 'show advanced options', 0; **RECONFIGURE:** 

**شکل 7**

 $\vee$